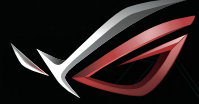

**REPUBLIC OF GAMERS** 

### **GRMING HERDSET** ROG STRIX FÜSION 500 Quick Start Guide

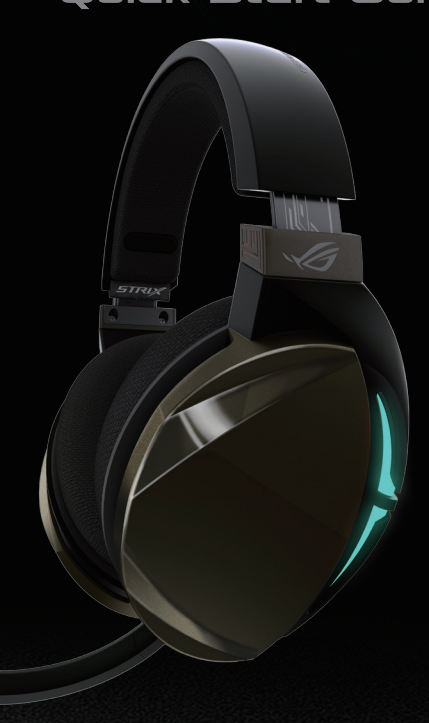

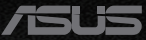

Q13487 / First Edition / September 2017

### **Contents**

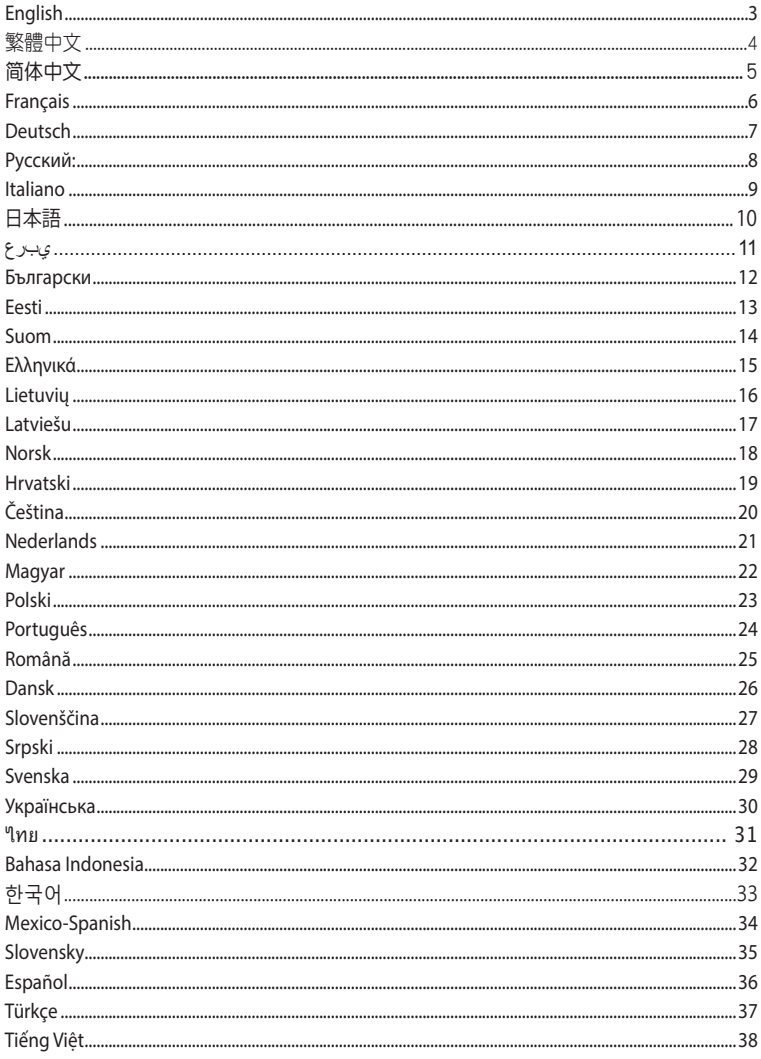

### <span id="page-2-0"></span>Gaming Headset ROG Strix Fusion 500

### **Package contents**

- 1 x ROG Strix Fusion 500 Gaming headset
- 2 x ROG Fusion ear-cushions
- 1 x ROG micro-USB to USB cable
- 1 x Quick start guide
- 1 x Warranty card

### **System requirements**

- Windows® 10 / Windows® 8.1 / Windows® 7
- Internet connection (for downloading optional software)
- USB port

### **Getting started**

To set up your ROG Strix Fusion:

- 1. Connect the USB end of the micro-USB to USB cable to your computer's USB port and the micro-USB end to your headset.
- 2. Download Aura software from http://www.asus.com then install it on your computer.

### **Device features**

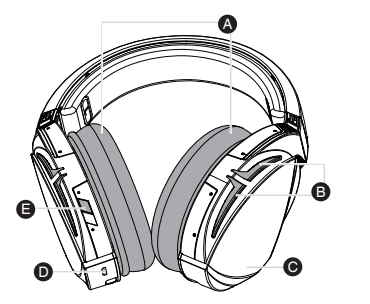

- A. Changeable ear-cushions
- B. Aura Lighting area
- C. Touch plate
- D. Micro USB 2.0 connector
- E. Virtual surround on/off

### **Touch Plate Control**

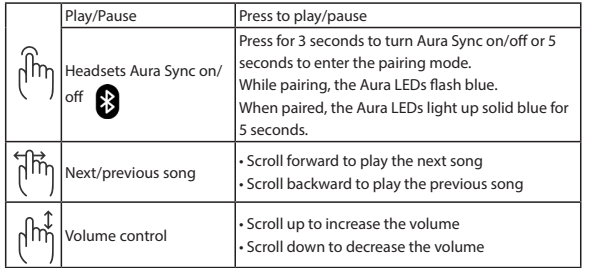

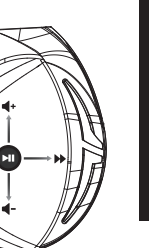

English

# <span id="page-3-0"></span>遊戲耳麥 ROG Strix Fusion 500

### 包裝內容物

- 1 x ROG Strix Fusion 500 遊戲耳麥
- 2 x ROG Fusion 耳墊
- 1 x ROG micro-USB 轉 USB 連接線
- 1 x 快速使用指南
- 1 x 保固卡

### 系統需求

- Windows® 10 / Windows® 8.1 / Windows® 7 作業系統
- 網路連線(用於下載選配軟體)
- USB 連接埠

### 開始設定

設定您的 ROG Strix Fusion:

- 1. 將 micro-USB 轉 USB 連接線的 USB 接頭插入電腦的 USB 連接埠并將 micro-USB 一端插入 耳麥插孔。
- 2. 請至 http://www.asus.com/tw 下載 AURA 軟體然後在電腦上進行安裝。

### 裝置功能

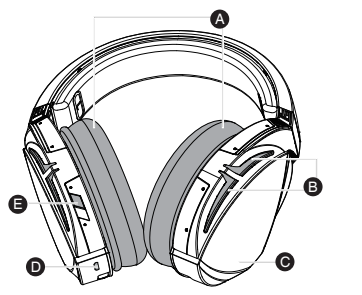

- A. 可拆卸耳墊
- B. Aura 燈效區
- C. 觸摸區域
- D. Micro USB 2.0 連接埠
- E. 虛擬環繞開啟 / 關閉

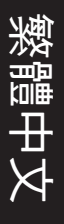

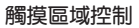

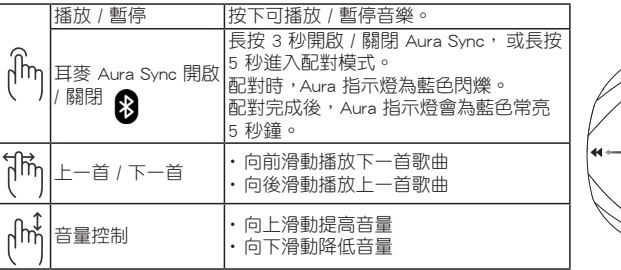

# <span id="page-4-0"></span>游戲耳麥 ROG Strix Fusion 500

包裝內容物

- 1 x ROG Strix Fusion 500 游戏耳麦
- 2 x ROG Fusion 耳墊
- 1 x ROG micro-USB 轉 USB 連接線
- 1 x 快速使用指南
- 1 x 保修卡

### 系統需求

- Windows® 10 / Windows® 8.1 / Windows® 7 操作系統
- 网络连接 (用于下载选配软件)
- USB 接口

### 開始設置

設置您的 ROG Strix Fusion:

- 1. 將 micro-USB 轉 USB 連接線的 USB 接頭插入電腦的 USB 接口并將 micro-USB 一端插入 耳麥插孔。
- 2. 请至 http://www.asus.com.cn 下载 AURA 软件然后在电脑上讲行安装。

設備功能

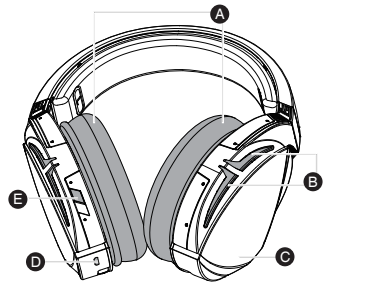

A. 可拆卸耳墊

- B. Aura 灯效区
- C. 触摸区域
- D. Micro USB 2.0 接口
- E. 虚拟环绕开启 / 关闭

### 触摸区域控制

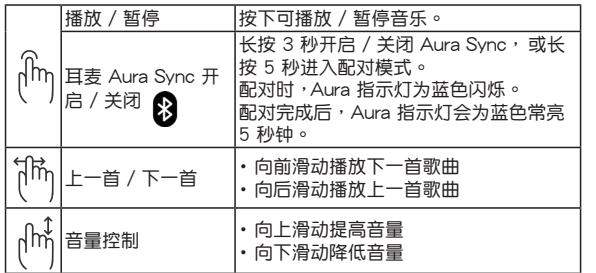

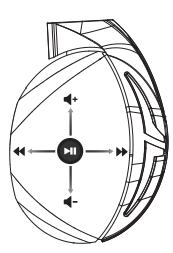

簡體中文

### <span id="page-5-0"></span>Casque de jeu ROG Strix Fusion 500

### **Contenu de la boîte**

- 1 x Casque de jeu ROG Strix Fusion 500
- 2 x Coussinets ROG Fusion
- 1 x Câble micro USB-vers-USB ROG
- 1 x Guide de démarrage rapide
- 1 x Carte de garantie

### **Configuration requise**

- Windows® 10 / Windows® 8.1 / Windows® 7
- Connexion internet (pour le téléchargement de logiciels optionnels)
- Port USB

### **Mise en route**

Pour configurer votre ROG Strix Fusion :

- 1. Connectez l'extrémité USB du câble micro USB-vers-USB au port USB de votre ordinateur et l'extrémité micro USB à votre casque.
- 2. Téléchargez et installez le logiciel Aura sur votre ordinateur à partir du site http://www.asus.com.

### **Caractéristiques de l'appareil**

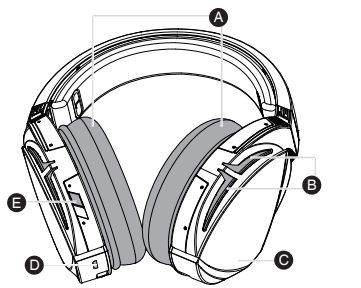

- A. Coussinets interchangeables
- B. Zone d'éclairage Aura
- C. Plaque tactile
- D. Connecteur micro USB 2.0
- E. Surround virtuel activé/désactivé

### **Commandes de la plaque tactile**

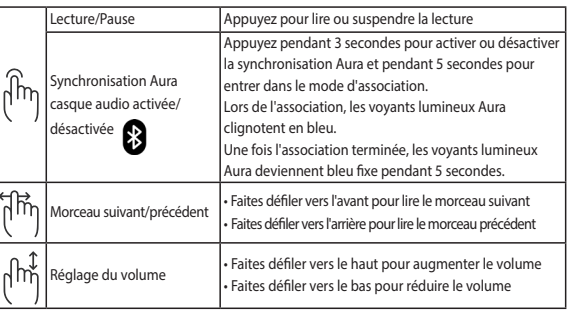

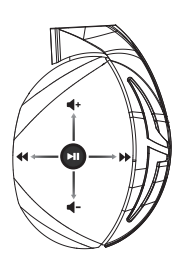

Français

### <span id="page-6-0"></span>Gaming-Headset ROG Strix Fusion 500

### **Verpackungsinhalt**

- 1 x ROG Strix Fusion 500 Gaming-Headset
- 2 x ROG Fusion Ohrpolsterung im Kopfhörer
- 1 x ROG Micro-USB-zu-USB-Kabel
- 1 x Schnellstartanleitung
- 1 x Garantiekarte

### **Systemvoraussetzungen**

- Windows® 10 / Windows® 8.1 / Windows® 7
- Internetverbindung (für optionale Software-Downloads)
- USB Anschluss

### **Erste Schritte**

So richten Sie Ihren ROG Strix Fusion ein:

- 1. Verbinden Sie das USB-Ende des Micro-USB-zu-USB-Kabels mit dem USB-Anschluss Ihres Computers und das Micro-USB-Ende mit Ihrem Kopfhörer.
- 2. Laden Sie die Aura Software unter http://www.asus.com herunter und installieren Sie sie dann auf Ihrem Computer.

### **Gerätefunktionen**

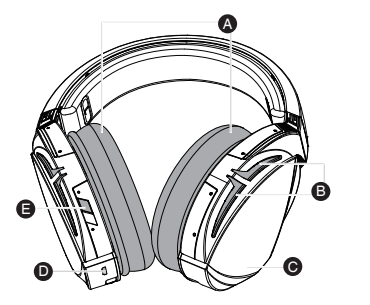

- A. Auswechselbare Ohrpolsterung
- B. AURA Beleuchtungsbereich
- C. Touch-Plate
- D. Micro USB 2.0 Anschluss
- E. Virtual Surround (Virtueller Raumklang) ein/aus

### **Touch-Plate-Steuerung**

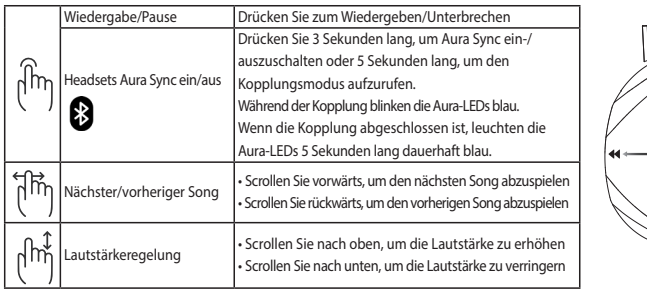

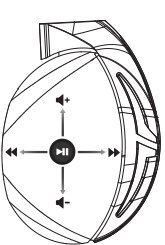

 $\vec{0}$ 

# <span id="page-7-0"></span>Гарнитура ROG Strix Fusion 500

#### **Комплект поставки**

- Игровая гарнитура ROG Strix Fusion 500
- 2 ушные подушечки ROG Fusion
- Кабель с разъемом micro-USB
- Краткое руководство
- Гарантийный талон

### **Системные требования**

- Windows 10 / Windows 8.1 / Windows 7
- Подключение к сети Интернет (для загрузки дополнительного программного обеспечения)
- Порт USB

#### **Начало работы**

Для настройки ROG Strix Fusion:

- 1. Подключите разъем USB кабеля к компьютеру, а разъем micro-USB к гарнитуре.
- 2. Скачайте программное обеспечение Aura с http://www .asus.com и установите его на Ваш компьютер.

### **Функции устройства**

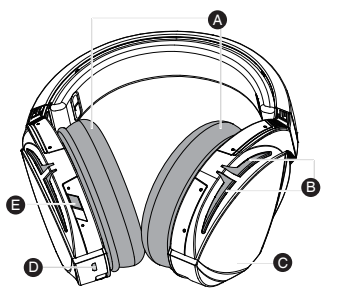

- A. Сменные ушные подушечки
- B. Область подсветки
- C. Сенсорная панель
- D. Разъем micro-USB 2.0
- E. Включение/выключение виртуального объемного звука

### **Управление сенсорной панелью**

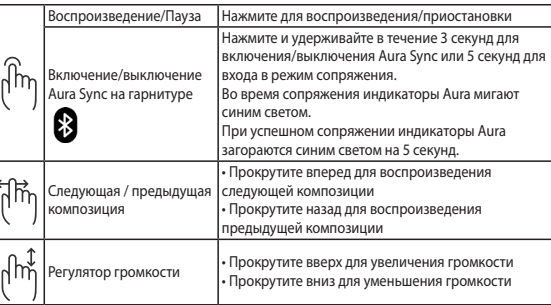

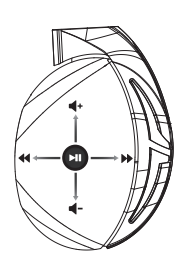

Русский:

### <span id="page-8-0"></span>Cuffie gaming ROG Strix Fusion 500

### **Contenuto della confezione**

- 1 x Headset gaming ROG Strix Fusion 500
- 2 x Cuscinetti auricolari
- 1 x Cavo ROG micro-USB > USB
- 1 x Guida rapida
- 1 x Certificato di garanzia

#### **Requisiti di sistema**

- Windows® 10 / Windows® 8.1 / Windows® 7
- Connessione ad Internet (per il download di software opzionale)
- Porta USB

### **Per iniziare**

Per installare il vostro ROG Strix Fusion:

- 1. Collegate l'estremità USB del cavo micro-USB > USB ad una porta USB del vostro computer e l'estremità micro-USB al vostro headset.
- 2. Scaricate il software Aura da http://www.asus.com quindi installatelo sul vostro computer.

### **Funzionalità del dispositivo**A

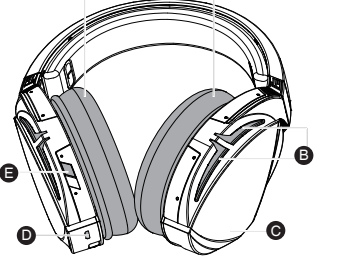

- A. Cuscinetti auricolari sostituibili
- B. Area di illuminazione Aura
- C. Superficie touch
- D. Connettore micro-USB 2.0
- E. Surround virtuale on/off

### **Comandi della superficie touch**

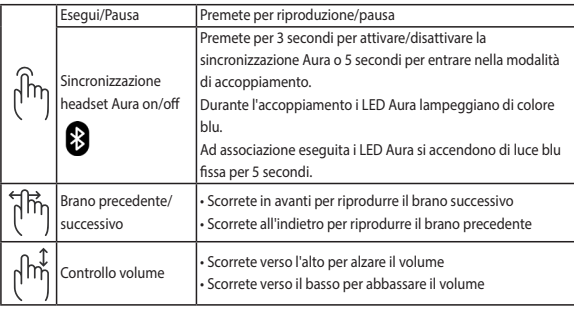

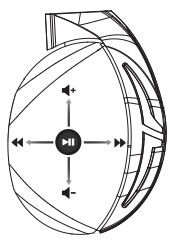

### <span id="page-9-0"></span>Gaming Headset ROG Strix Fusion 500 **パッケージ内容**

- ROG Strix Fusion 500 ゲーミングヘッドセット×1
- ROG Fusion イヤークッション×2
- •レザーイヤークッション×2(本体に装着済み)
- Micro USB ケーブル(Type-A Micro-B)×1
- •クイックスタートガイド×1
- 製品保証書×1

### **システム要件**

- Windows® 10 / Windows® 8.1 / Windows® 7
- インターネット接続(ソフトウェアインストール用)
- USBポート

### **使用の手引き**

セットアップ

- 1. Micro USB ケーブルの Type-A コネクターをシステムへ接続し、もう一端の Micro-B コネクターを本機の Micro USB ポートに接続します。
- 2. AURA LED の設定を変更する場合は、ASUS オフィシャルサイトから AURA ソフトウェアをダウンロード し、コンピューターにインストールします。(http://www.asus.com)

### **機能**

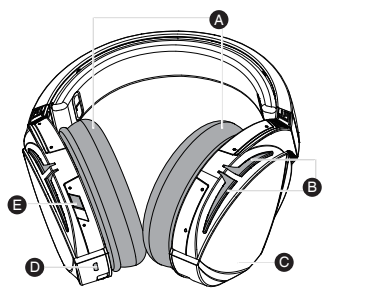

- A. イヤークッション
- B. AUAR LED
- C. タッチセンサー
- D. Micro USB ポート
- E. バーチャルサラウンドスイッチ

### **タッチセンサーの操作方法**

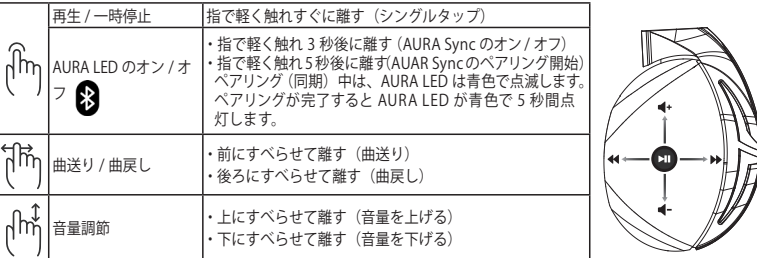

日

本 語

### <span id="page-10-0"></span> سماعة األلعاب ROG Strix Fusion 500

#### **محتويات العبوة**

- عدد 1 سماعة ألعاب 500 Fusion Strix ROG
	- عدد 2 وسادة أذن Fusio ROG
	- عدد 1 كبل USB-micro إلى USB من ROG
		- عدد 1 دليل تشغيل سريع
			- عدد 1 ضمان

### **متطلبات النظام**

- Windows<sup>®</sup> 10 / Windows<sup>®</sup> 8.1 / Windows<sup>®</sup> 7
	- اتصال باإلنترنت )لتنزيل البرامج االختيارية(
		- منفذ USB

### **البدء**

:ROG Strix Fusion سماعة لضبط

- .1 ِّ وصل طرف USB الخاص بكبل USB-micro إلى USB بمنفذ USB الموجود بحاسوبك وطرف USB-micro بالسماعة.
	- .2 قم بتنزيل برنامج AURA من com.asus.www://http ثم قم بتثبيته على حاسوبك.

#### **ميزات الجهاز**

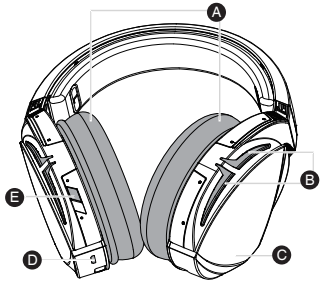

A. رييغتلل ةلباق نذأ ةداسو B. Aura ةءاضإ ةقطنم C. لوحة اللمس لصوم Micro USB 2.0 .D E. تشغيل/إيقاف تشغيل المحيط االفتراضي

#### **التحكم بلوحة اللمس**

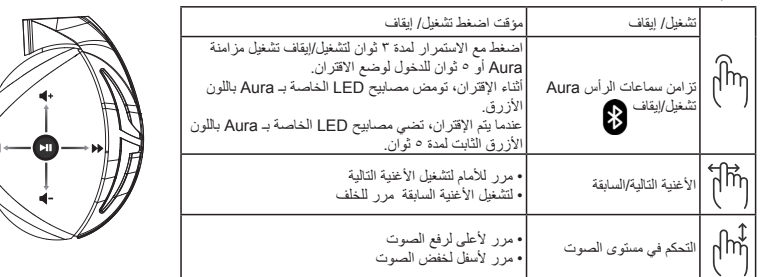

ROG STRIX FUSION 11

يبرع

# <span id="page-11-0"></span>Геймърски слушалки с микрофон ROG Strix Fusion 500

### **Съдържание на пакета**

- 1 x геймърски слушалки с микрофон ROG Strix Fusion 500
- 2 x възглавнички ROG Fusion
- 1 x ROG micro-USB към USB кабел
- 1 x ръководство за бърз старт
- 1 x гаранция

#### **Изисквания към системата**

- Windows<sup>®</sup> 10 / Windows<sup>®</sup> 8.1 / Windows<sup>®</sup> 7
- интернет връзка (за изтегляне на допълнителен софтуер)
- USB порт

#### **Първи стъпки**

За настройка на ROG Strix Fusion:

- 1. Свържете USB края на micro-USB към USB кабела към USB порта на Вашия компютър, а micro-USB края към Вашите слушалки.
- 2. Изтеглете софтуера AURA от http://www.asus.com, след което го инсталирайте на Вашия компютър.

#### **Функции на устройството**

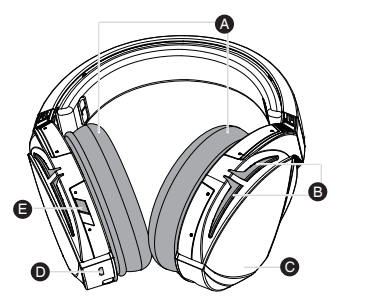

- A. Сменяема възглавничка
- B. Зона с подсветка Aura
- C. Сензорен панел
- D. Micro USB 2.0 конектор
- E. Виртуален съраунд вкл./изкл.изкл

### **Управление на сензорен панел**

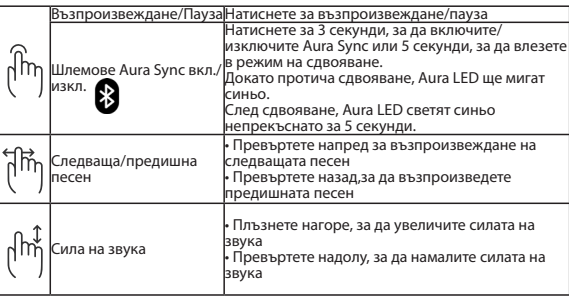

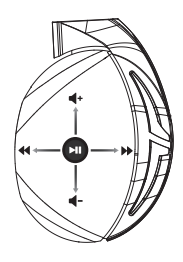

Български

Български

# <span id="page-12-0"></span>Mänguri kõrvaklapid ROG Strix Fusion 500

### **Pakendi sisu**

- Mänguri kõrvaklapid ROG Strix Fusion 500, 1 tk
- Kõrvaklapid ROG Fusion, 2 tk
- Mikro-USB liitmikuga USB-kaabel 1 tk
- Kasutusjuhend, 1 tk
- Garantiitunnistus, 1 tk

### **Nõuded süsteemile**

- Windows® 10 / Windows® 8.1 / Windows® 7
- Internetiühendus (lisatarkvara allalaadimiseks)
- USB pesa

### **Alustamine**

ROG Strix Fusioni alghäälestamiseks tehke järgmist:

- 1. Ühendage mikro-USB USB otsik oma arvuti USB-pessa ja mikro-USB teine otsik kõrvaklappidesse.
- 2. Kodulehelt http://www.asus.com laadige oma arvutisse alla AURA tarkvara.

### **Seadme andmed**

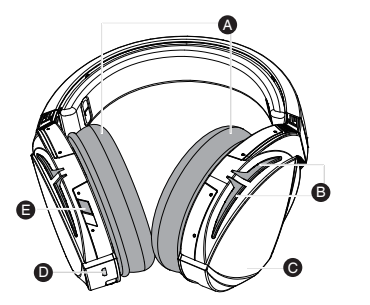

- A. Vahetatav kõrvapadi
- B. Aura tulede ala
- C. Puuteplaat
- D. Mikro-USB 2.0 pistik
- E. Virtuaalse ringheli sisse/välja lülitamine

### **Puuteplaadiga juhtimine**

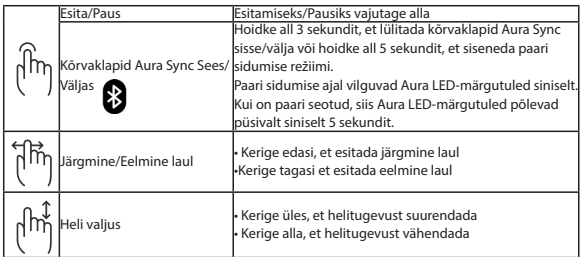

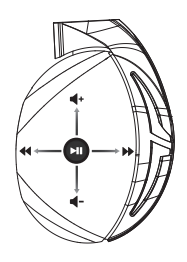

Eesti

### <span id="page-13-0"></span>Pelikuulokkeet ROG Strix Fusion 500

### **Pakkauksen sisältö**

- 1 x ROG Strix Fusion 500 -pelikuulokkeet
- 2 x ROG Fusion -korvatyyny
- 1 x ROG micro-USB USB-kaapeli
- 1 x Pikaopas
- 1 x Takuu

### **Järjestelmävaatimukset**

- Windows<sup>®</sup> 10 / Windows® 8.1 / Windows® 7
- Internet-yhteys (valinnaisen ohjelmiston lataamista varten)
- USB-portti

### **Näin pääset alkuun**

ROG Strix Fusion -kuulokkeiden asentaminen:

- 1. Liitä micro-USB USB-kaapelin USB-pää tietokoneen USB-porttiin ja micro-USB-pää kuulokkeisiin.
- 2. Lataa AURA-ohjelmisto osoitteesta http://www.asus.com ja asenna se tietokoneeseen..

### **Laitteen ominaisuudet**

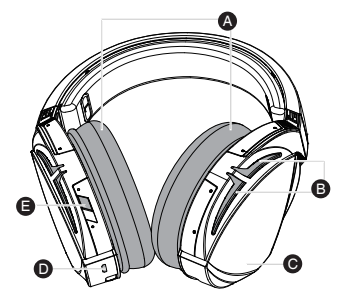

- A. Vaihdettavat korvatyynyt
- B. Aura-valaistusalue
- C. Kosketuslevy
- D. Micro-USB 2.0 -liitinr
- E. Virtuaalinen ympäristö Päälle/Pois

### D C **Kosketuslevyohjain**

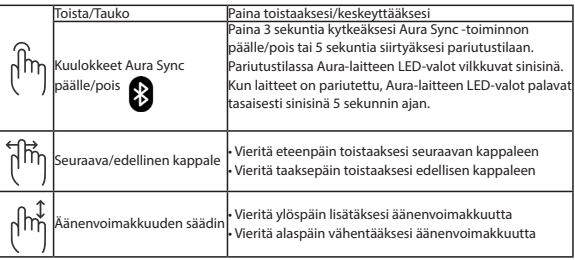

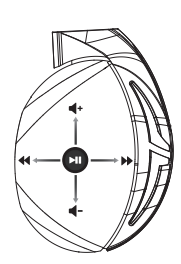

### <span id="page-14-0"></span>**GRMING HEADSET** ROG Strix Fusion 500

### **Περιεχόμενο συσκευασίας**

- 1 x σετ ακουστικών παιχνιδιού ROG Strix Fusion 500
- 2 x μαξιλαράκια αυτιών ROG Fusion
- 1 x καλώδιο ROG micro-USB σε USB
- 1 x εγχειρίδιο γρήγορης εκκίνησης
- 1 x εγγύηση

### **Απαιτήσεις συστήματος**

- Windows˚ 10 / Windows˚ 8.1 / Windows˚ 7
- Σύνδεση στο διαδίκτυο (για τη λήψη προαιρετικού λογισμικού)
- Θύρα USB

### **Ξεκινώντας**

Για να ρυθμίσετε τα ακουστικά ROG Strix Fusion:

- 1. Συνδέστε το άκρο USB του καλωδίου micro-USB σε USB στη θύρα USB του υπολογιστή σας και το άκρο micro-USB στα ακουστικά.
- 2. Πραγματοποιήστε λήψη του λογισμικού AURA από τη διεύθυνση http://www.asus.com και, στη συνέχεια, εγκαταστήστε το στον υπολογιστή σας.

### **Χαρακτηριστικά συσκευής**

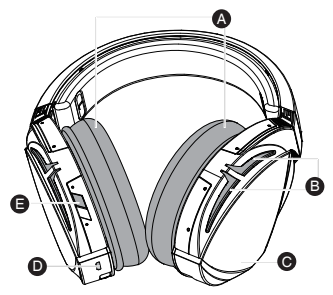

- A. Αντικαταστάσιμο μαξιλαράκι αυτιών
- B. Φωτεινές ενδείξεις Aura
- C. Επιφάνεια αφής
- D. Θύρα Micro USB 2.0
- E. Ενεργοποίση/απενεργοποίηση Virtual surround

### Έλεγχος επιφάνειας αφής

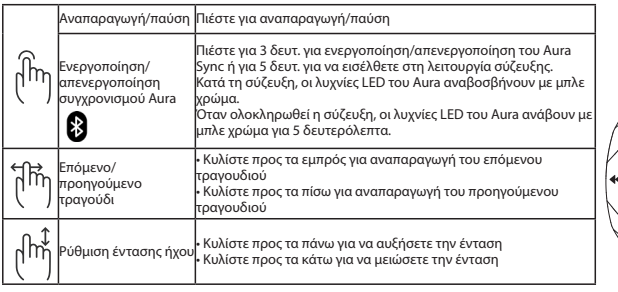

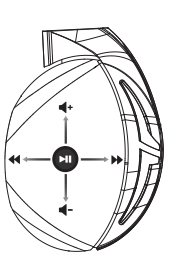

# <span id="page-15-0"></span>Žaidimų ausinės ROG Strix Fusion 500

### **Pakuotės turinys**

- 1 x "ROG Strix Fusion 500" žaidimu ausinės
- 2 x "ROG Fusion" ausinių pagalvėlės
- 1 x ROG micro USB–USB jungties laidas
- 1 x Trumpasis darbo pradžios žinynas
- 1 x Garantija

### **Reikalavimai sistemai**

- Windows<sup>®</sup> 10 / Windows® 8.1 / Windows® 7
- Interneto ryšys (papildomai programinei įrangai atsisiųsti)
- USB lizdas

### **Pradžia**

Norėdami nustatyti savo "ROG Strix Fusion":

- 1. Prijunkite micro USB–USB jungties laido USB galą prie kompiuterio USB lizdo, o micro USB galą prie ausinių.
- 2. Atsisiųskite AURA programinę įrangą iš http://www.asus.com, tada įdiekite ją savo kompiuteryje.

### **Prietaiso funkcijos**

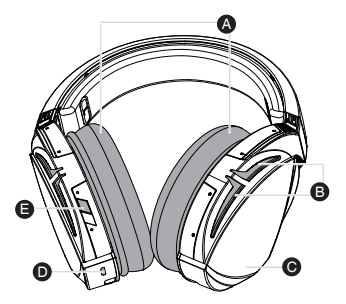

- A. Keičiama ausinių pagalvėlė
- B. "Aura" apšvietimo sritis
- C. Jutiklinė plokštelė
- D. "Micro USB 2.0" jungtis
- E. Virtualiojo erdvinio garso įjungimas / išjungimas

### D C **Jutiklinės plokštelės valdymas**

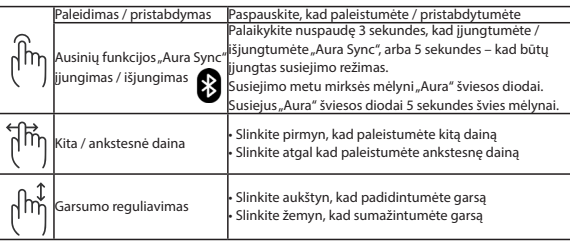

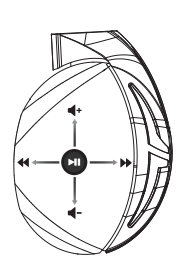

Lietuvių

# <span id="page-16-0"></span>Spēļu austiņas ROG Strix Fusion 500

### **Komplekta saturs**

- 1 x ROG Strix Fusion 500 spēļu austiņas
- 2 x ROG ādas auss spilventiņš
- 1 x ROG mikro-USB > USB kabelis
- 1 x Norādījumi ātrai darba uzsākšanai
- 1 x Garantija

### **Sistēmas prasības**

- Windows˚ 10 / Windows˚ 8.1 / Windows˚ 7
- Interneta savienojums (izvēles programmatūras lejupielādei)
- USB pieslēgvieta

Darba sākšana

ROG Strix Fusion iestatīšana.

- 1. Pievienojiet mikro-USB > USB kabeļa USB galu pie datora USB pieslēgvietas un mikro-USB galu pie austiņām.
- 2. Lejupielādējiet AURA programmatūru no http://www.asus.com un instalējiet to datorā.

### **Ierīces funkcijas**

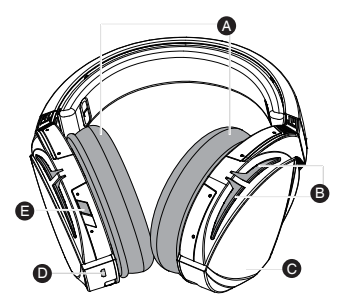

- A. Nomaināms auss spilventiņš
- B. AURA apgaismojums
- C. Skārienplāksne
- D. Mikro USB 2.0 pieslēgvieta
- E. Virtuālā 'surround' skaņa ieslēgta/ izslēgta

### D C **Skārienplāksnes vadība**

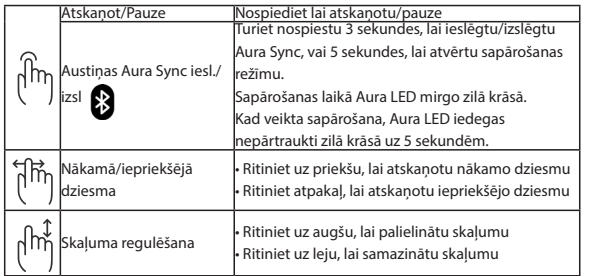

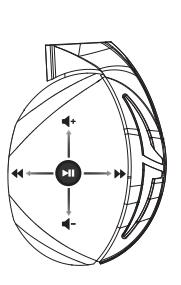

### <span id="page-17-0"></span>Spill-hodesett ROG Strix Fusion 500

### **Pakkens innhold**

- 1 stk. ROG Strix Fusion 500 spill-hodesett
- 2 stk. ROG Fusion øreputer
- 1 stk. ROG micro-USB-til-USB-kabel
- 1 stk. Hurtigstartveiledning
- 1 stk. Garanti

### **Systemkrav**

- Windows<sup>®</sup> 10 / Windows® 8.1 / Windows® 7
- Internett-tilkobling (for å laste ned valgfri programvare)
- USB-port

Komme i gang

Slik setter du opp ROG Strix Fusion:

- 1. Koble USB-enden av micro USB-til-USB-kabelen til datamaskinens USB-port og micro USB-enden til hodesettet.
- 2. Last ned AURA-programvaren fra http://www.asus.com, og installer den på datamaskinen.

### **Enhetens funksjoner**

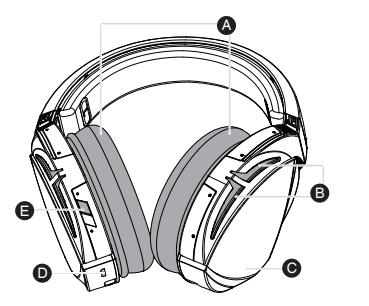

- A. Utskiftbar ørepute
- B. Aura Lighting-område
- C. Berøringsplate
- D. Micro USB 2.0-kontakt
- E. Virtual surround on/off

### **Berøringsplatekontroll**

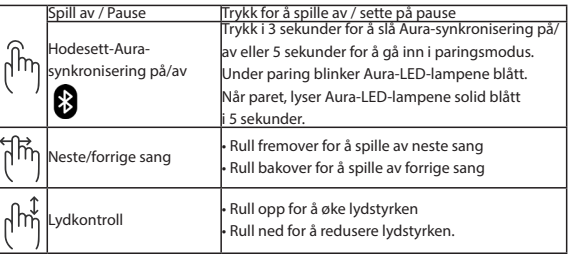

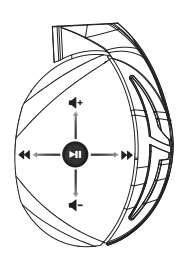

Norsk

# <span id="page-18-0"></span>Naglavne slušalice za igre ROG Strix Fusion 500

### **Sadržaj pakiranja**

- 1 x bežične slušalice za igranje ROG Strix Fusion 500
- 2x Jastučić za uši ROG Fusion
- 1 x micro-USB na USB kabel ROG
- 1 x vodič za brzi početak rada
- 1 x jamstvo

### **Preduvjeti sustava**

- Windows<sup>®</sup> 10 / Windows<sup>®</sup> 8.1 / Windows<sup>®</sup> 7
- Internetska veza (za preuzimanje dodatnog softvera)
- USB priključak

Početak rada

Podešavanje za ROG Strix Fusion:

- 1. Spojite USB kraj micro-USB na USB kabela na USB priključak računala, a micro-USB kraj kabela na naglavne slušalice.
- 2. Preuzmite AURA softver s http://www.asus.com i zatim ga instalirajte na računalu.

### **Značajke uređaja**

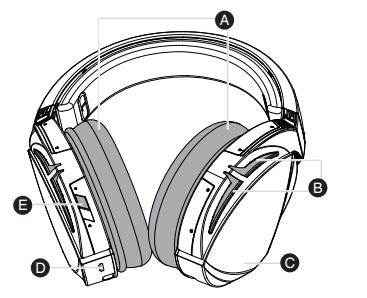

- A. Jastučići za uši koji se mijenjaju
- B. Aura osvijetljeno područje
- C. Ploča osjetljiva na dodir
- D. Micro USB 2.0 priključak
- E. Uključivanje/isključivanje virtualnog prostornog zvuka

### **Upravljanje na ploči osjetljivoj na dodir**

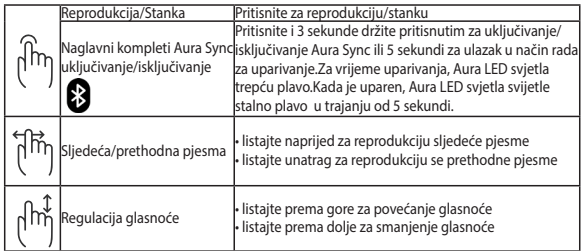

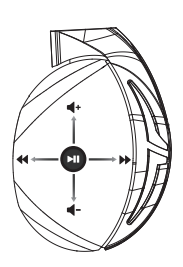

Hrvatski

# <span id="page-19-0"></span>Herní sluchátka s mikrofonem ROG Strix Fusion 500

### **Obsah balení**

- 1 x herní sluchátka s mikrofonem ROG Strix Fusion 500
- 2 x náušníky sluchátek ROG Fusion
- 1 x kabel ROG micro-USB na USB
- 1 x stručná příručka
- 1 x záruční list

### **Systémové požadavky**

- Windows<sup>®</sup> 10 / Windows<sup>®</sup> 8.1 / Windows<sup>®</sup> 7
- Připojení k internetu (pro stažení volitelného softwaru)
- Port USB

### **Začínáme**

Pokyny pro zprovoznění sluchátek ROG Strix Fusion:

- 1. Připojte USB konec kabelu micro-USB na USB k portu USB počítače a konec micro-USB ke sluchátkům s mikrofonem.
- 2. Stáhněte software AURA z webu http://www.asus.com a potom jej nainstalujte do počítače.

### **Popis zařízení**

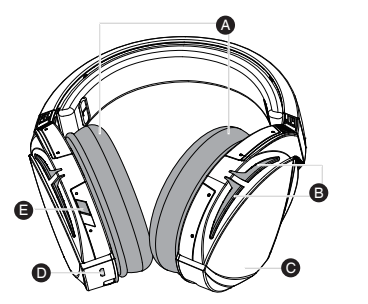

A. Vyměnitelný náušník

- B. Osvětlení Aura
- C. Dotykový panel
- D. Konektor Micro USB 2.0
- E. Vypínač virtuálního prostorového efektu

### **Ovládání dotykového panelu**

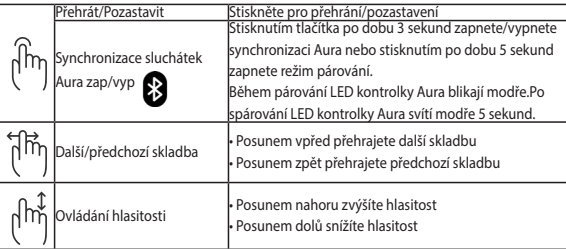

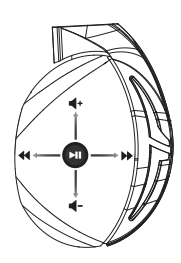

č

### <span id="page-20-0"></span>**GAMINGHEADSET** ROG Strix Fusion 500

### **Inhoud verpakking**

- 1 x ROG Strix Fusion 500 gamingheadset
- 2 x ROG Fusion oorkussens
- 1 x ROG micro-USB-naar-USB-kabel
- 1 x beknopte handleiding
- 1 x garantie

### **Systeemvereisten**

- Windows® 10 / Windows® 8.1 / Windows® 7
- Internetverbinding (voor het downloaden van optionele software)
- USB-poort

### **Aan de slag**

Uw ROG Strix Fusion instellen:

- 1. Sluit het USB-uiteinde van de micro-USB-naar-USB-kabel aan op de USB-poort van uw computer en het micro-USB-uiteinde op uw headset.
- 2. Download de AURA-software van http://www.asus.com en installeer deze op uw computer.

### **Apparaatfuncties**

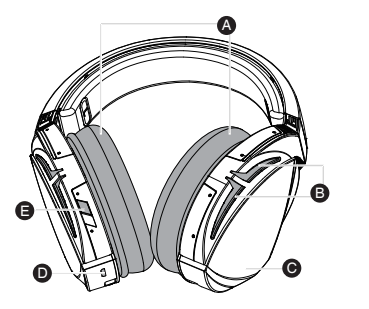

- A. Verwisselbaar oorkussen
- B. Aura-verlichtingsgebied
- C. Aanraakplaat
- D. Micro USB 2.0-aansluiting
- E. Virtueel surround aan/uit

### **Bediening aanraakplaat**

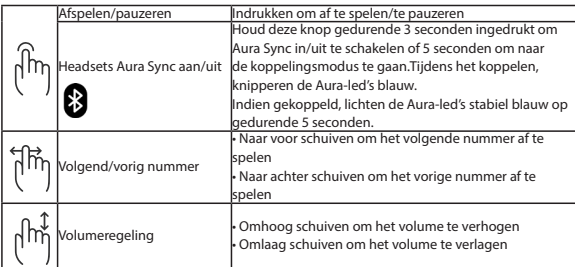

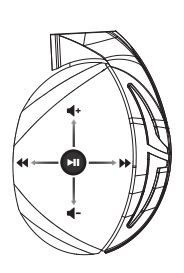

Nederlands

**Nederlands** 

# <span id="page-21-0"></span>Headset játékokhoz ROG Strix Fusion 500

### **A csomag tartalma**

- 1 x ROG Strix Fusion 500 headset
- 2 x ROG Fusion fülpárna
- 1 x ROG micro-USB–USB-kábel
- 1 x Gyors üzembe helyezési útmutató
- 1 x Garancia

### **Rendszerkövetelmények**

- Windows<sup>®</sup> 10 / Windows<sup>®</sup> 8.1 / Windows<sup>®</sup> 7
- Internetkapcsolat (az opcionális szoftver letöltéséhez)
- USB-csatlakozó

### **Első lépések**

A ROG Strix Fusion beállításához tegye a következőket:

- 1. Csatlakoztassa a micro-USB–USB-kábel USB végét a számítógép USB-csatlakozójához, a micro-USB végét pedig a headsethez.
- 2. Töltse le az AURA szoftvert a http://www.asus.com webhelyről, és telepítse a számítógépére.

### **Az eszköz funkciói**

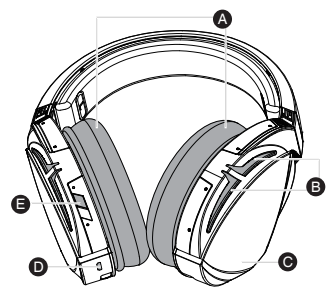

- A. Cserélhető fülpárna
- B. Aura világítási terület
- C. Érintőfelület
- D. Micro USB 2.0-s csatlakozó
- E. Virtuális térhangzás be- és kikapcsolása

### D C **Érintőfelületes vezérlés**

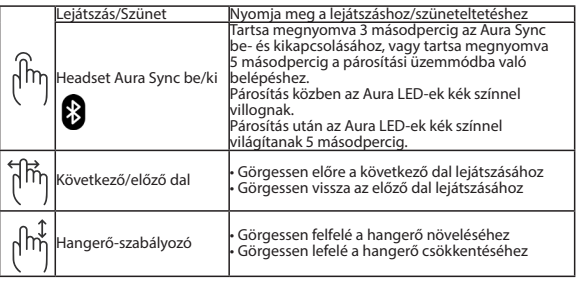

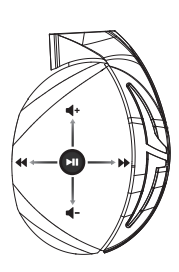

Magyar

# <span id="page-22-0"></span>Słuchawki do gier ROG Strix Fusion 500

### **Zawartość opakowania**

- 1 x słuchawki do gier ROG Strix Fusion 500
- 2 x poduszka słuchawek ROG Fusion
- 1 x kabel micro-USB do USB ROG
- 1 x instrukcja szybkiego uruchomienia
- 1 x gwarancja

### **Wymagania systemowe**

- Windows® 10 / Windows® 8.1 / Windows® 7
- Połączenie z internetem (do pobrania opcjonalnego oporgramowania)
- Port USB

### **Rozpoczęcie**

W celu skonfigurowania ROG Strix Fusion:

- 1. Podłącz jeden koniec USB kabla micro-USB do USB do portu USB komputera, a koniec micro-USB do słuchawek.
- 2. Pobierz oprogramowanie AURA z http://www.asus.com , a następnie zainstaluj je w komputerze.

### **Funkcje urządzenia**

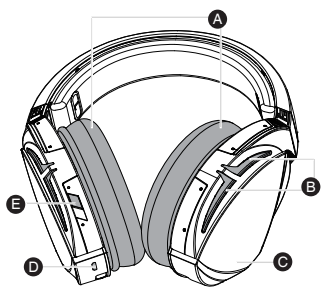

- A. Wymienne poduszki słuchawek
- B. Obszar Aura Lighting
- C. Płytka dotykowa
- D. Złącze micro USB 2.0
- E. Włączanie/wyłączanie dźwięku wirtualnego

### D C **Sterowanie za pomocą płytki dotykowej**

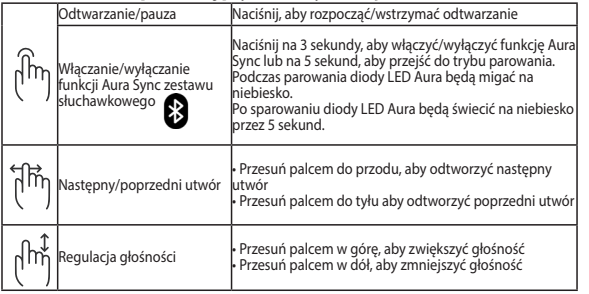

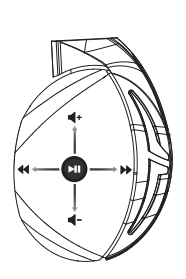

Polski

### <span id="page-23-0"></span>Auscultadores para Jogos ROG Strix Fusion 500

### **Conteúdo da embalagem**

- 1 x Auscultadores para jogos ROG Strix Fusion 500
- 2 x almofadas auriculares ROG Fusion
- 1 x Cabo micro-USB para USB ROG
- 1 x Guia de consulta rápida
- 1 x Garantia

### **Requisitos de sistema**

- Windows® 10 / Windows® 8.1 / Windows® 7
- Ligação à Internet (para transferir software opcional)
- Porta USB

### **Começar a utilizar**

Para instalar o seu ROG Strix Fusion:

- 1. Ligue a extremidade USB do cabo micro-USB para USB à porta USB do seu computador e a extremidade micro-USB aos seus auscultadores.
- 2. Transfira o software AURA a partir de http://www.asus.com e instale-o no seu computador.

### **Características do dispositivo**

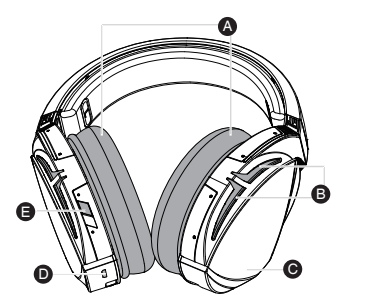

- A. Almofadas auriculares amovíveis
- B. Área de iluminação Aura
- C. Placa tátil
- D. Conector Micro USB 2.0
- E. Ligar/Desligar Virtual surround

# Português

### **Controlo através da placa tátil**

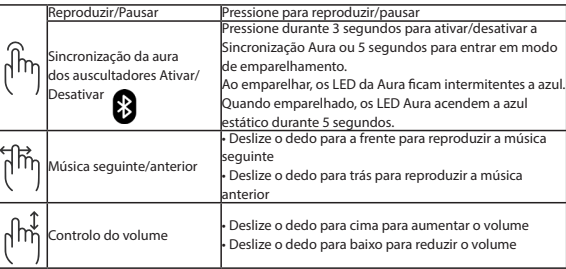

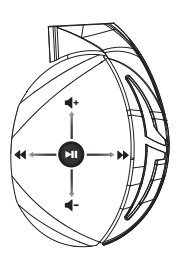

# <span id="page-24-0"></span>Căşti pentru jocuri ROG Strix Fusion 500

### **Conținutul pachetului**

- 1 x pereche de căşti pentru jocuri ROG Strix Fusion 500
- 2 x perne pentru urechi ROG Fusion
- 1 x cablu adaptor micro-USB la USB ROG
- 1 x ghid de pornire rapidă
- 1 x garanţie

### **Cerinţe de sistem**

- Windows˚ 10 / Windows˚ 8.1 / Windows˚ 7
- Conexiune la internet (pentru descărcarea software-ului optional)
- Port USB

### **Noţiuni introductive**

Pentru a configura căştile ROG Strix Fusion:

- 1. Conectaţi capătul USB al cablului adaptor micro-USB la USB la portul USB de pe computer şi capătul micro-USB la căşti.
- 2. Descărcați software-ul AURA de la adresa http://www.asus.com și apoi instalați-l pe computer.

### **Caracteristici dispozitiv**

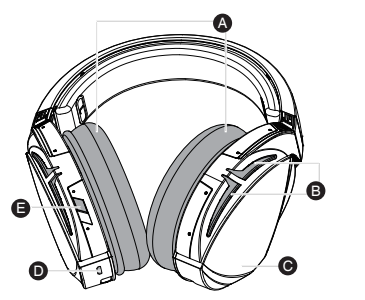

- A. Pernă pentru ureche interschimbabilă
- B. Zonă de iluminare tip Aura
- C. Panou tactil
- D. Conector micro USB 2.0
- E. Activare/dezactivare sunet surround virtual

### **Control prin panou tactil**

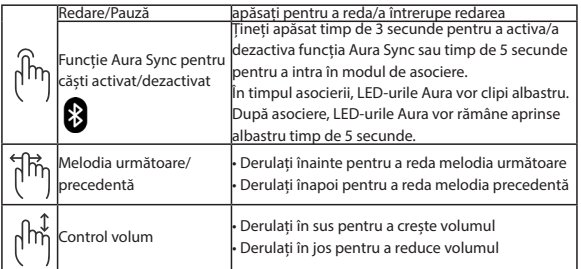

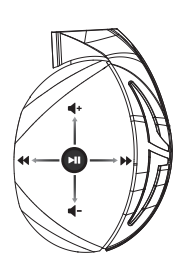

Română

### <span id="page-25-0"></span>Gaming-headset ROG Strix Fusion 500

### **Pakkens indhold**

- 1 x ROG Strix Fusion 500 Gaming headset
- 2 x ROG Fusion ørepuder
- 1 x ROG micro-USB til USB-kabel
- 1 x Startvejledning
- 1 x Garanti kort

### **Systemkrav**

- Windows $\degree$  10 / Windows $\degree$  8.1 / Windows $\degree$  7
- Internetforbindelse (til at downloade ekstra software)
- USB-port

### **Kom godt i gang**

Sådan konfigureres dine ROG Strix Fusion:

- 1. Tilslut standard USB-enden af USB-kablet til USB porten på PC og Micro-USB enden til dit headset.
- 2. Download AURA softwaren på http://www.asus.com, og installer den på din computer.

### **Enhedens funktioner**

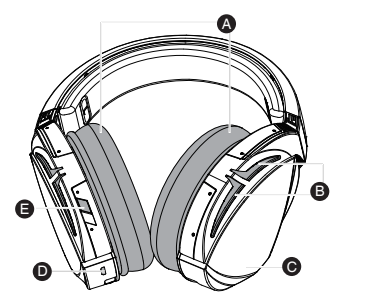

- A. Udskiftelige ørepuder
- B. Aura belysningsområde
- C. Berøringsplade
- D. Micro USB 2.0-stik
- E. Virtuel surroundsond til/fra

### **Styring af berøringspladen**

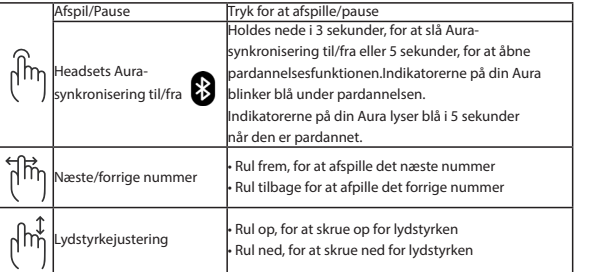

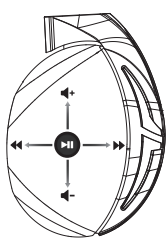

Dansk

# <span id="page-26-0"></span>Naglavne slušalke za igre ROG Strix Fusion 500

### **Vsebina paketa**

- 1 x naglavne slušalke za igre ROG Strix Fusion 500
- 2 x ušesna blazinica ROG
- 1 x kabel z micro-USB na USB ROG
- 1 x Navodila za hiter začetek
- 1 x Garancija

### **Sistemske zahteve**

- Windows® 10 / Windows® 8.1 / Windows® 7
- Internetna povezava (za prenos dodatne programske opreme)
- Vrata USB

### **Za začetek**

Priprava slušalk ROG Strix Fusion:

- 1. Priključite priključek USB kabla z micro-USB na USB v računalnik in priključek micro-USB v naglavne slušalke.
- 2. Prenesite programsko opremo AURA s spletne strani http://www.asus.com in jo namestite na računalnik.

### **Deli naprave**

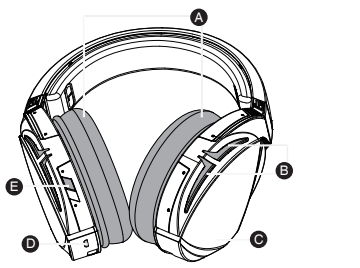

- A. Zamenljiva ušesna blazinica
- B. Osvetlitveno območje Aura
- C. Plošča na dotik
- D. Priključek Micro USB 2.0
- E. Vklop/izklop prostorskega zvoka

### **Kontrolniki na plošči na dotik**

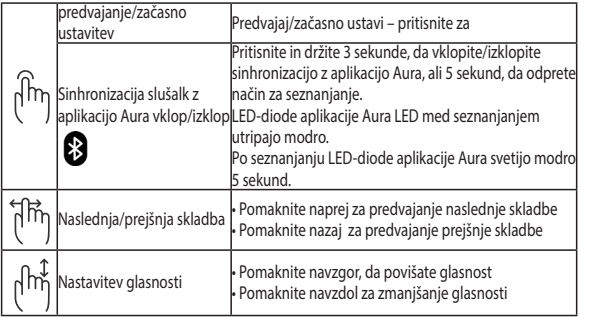

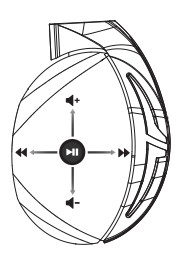

# <span id="page-27-0"></span>Slušalice sa mikrofonom za igrice ROG Strix Fusion 500

### **Sadržaj paketa**

- 1 x ROG Strix Fusion 500 slušalice sa mikrofonom za igrice
- 2 x ROG Fusion jastučića ta uši
- 1 x ROG mikro-USB u USB kabl
- 1 x Vodič za brzo korišćenje
- 1 x Garancija

### **Sistemski zahtevi**

- Windows® 10 / Windows® 8.1 / Windows® 7
- •Internet veza (za preuzimanje opcionog softvera)
- USB port

### **Početak**

För att installera din ROG Strix Fusion:

- 1. Povežite USB kraj mikro-USB u USB kabla za USB port svog kompjutera i mikro-USB kraj za svoje slušalice sa mikrofonom.
- 2. Preuzmite AURA softver sa http://www.asus.com i potom ga instalirajte na svoj kompjuter.

### **Opcije uređaja**

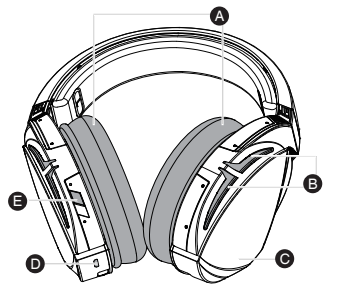

- A. Jastuče za uvo koje je moguće promeniti
- B. Područje Aura osvetljenja
- C. Dodirna ploča
- D. Micro USB 2.0 priključak
- E. Virtuelno zvučno okruženje uključeno/isključeno

### **Kontrola dodirne ploče**

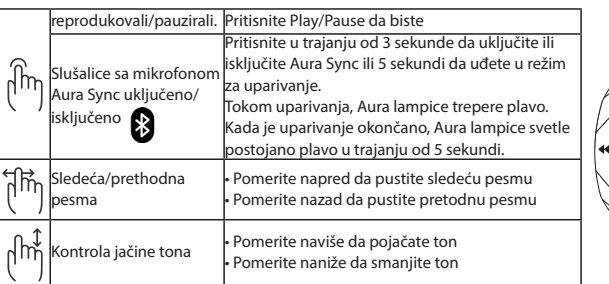

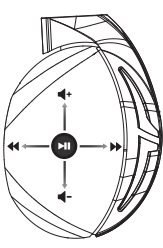

Srpski

### <span id="page-28-0"></span>Gaming Headset ROG Strix Fusion 500

### **Paketets innehåll**

- 1 x ROG Strix Fusion 500 spelheadset
- 2 x ROG Fusion öronkuddar
- 1 x ROG micro-USB-till-USB-kabel
- 1 x Snabbstartsguide
- 1 x Garant

### **Systemkrav**

- Windows˚ 10 / Windows˚ 8.1 / Windows˚ 7
- Internetanslutning (för nedladdning av tillvalsprogram)
- USB-port

### **Komma igång**

För att installera din ROG Strix Fusion:

- 1. Anslut USB-änden av micro-USB-till-USB-kabeln till datorns USB-port, och micro-USB-änden till ditt headset.
- 2. Hämta AURA-programmet från http://www.asus.com och installera det på datorn.

### **Enhetens egenskaper**

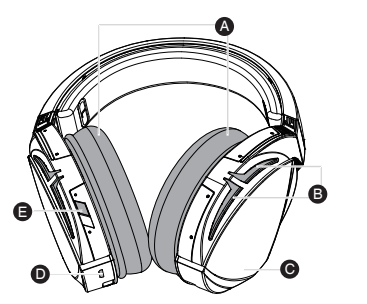

- A. Bytbara öronkuddar
- B. Aura belysningsområde
- C. Pekplatta
- D. Micro USB 2.0-anslutning
- E. Virtuellt ljud på/av

### **Kontroll med pekplatta**

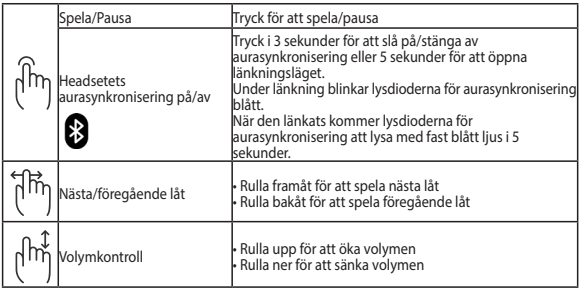

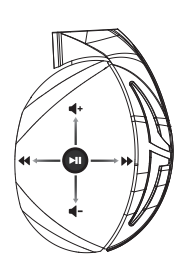

### <span id="page-29-0"></span>Ігрова гарнітура ROG Strix Fusion 500

### **До комплекту входять**

- 1 x Ігрова гарнітура ROG Strix Fusion 500
- 2 x Чохли навушників ROG Fusion
- 1 x кабель ROG micro-USB у USB
- 1 x Стислий посібник з експлуатації
- 1 x Гарантійний талон

### **Системні вимоги**

- Windows<sup>®</sup> 10 / Windows<sup>®</sup> 8.1 / Windows<sup>®</sup> 7
- Інтернет-підключення (для завантаження додаткового ПЗ)
- Порт USB

### **Початок експлуатації**

Для налаштування ROG Strix Fusion:

- 1. Приєднайте кінець USB кабелю micro-USB у USB до порту USB на комп'ютері, а кінець micro-USB - до гарнітури.
- 2. Завантажте ПЗ AURA з http://www.asus.com, а потім встановіть його на комп'ютер.

### **Функції пристрою**

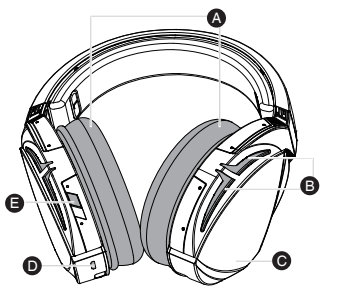

- A. Змінний чохол на навушники
- B. Ділянка освітлення Aura
- C. Сенсорна пластина
- D. Сполучувач Micro USB 2.0
- E. Увімкнення/Вимкнення віртуального оточення

### **Контроль сенсорної пластини**

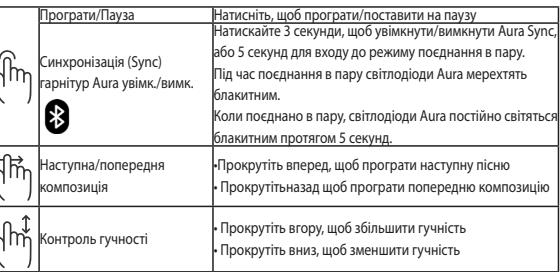

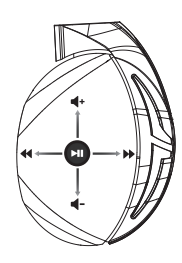

# <span id="page-30-0"></span>หูฟังสำ�หรับการเล่นเกม ROG Strix Fusion 500

### **สิ่งต่างๆ ในกล่องบรรจุ**

- $\cdot$ หูฟังสำหรับการเล่นเกม ROG Strix Fusion 500 จำนวน 1 ชิ้
- $\bullet$  ที่รองหลำหรับหพัง ROG Fusion จำนวน 2 ชิ้น
- $\bullet$  สายเคเบิล USB ใปยังสายใมโคร USB สำหรับหูฟัง ROG จำนวน 1 เส้น
- คู่มือเริ่มต้นฉบับย่อ 1 ฉบับ
- บัตรรับประกัน 1 ใบ

### **ความต้องการของระบบ**

- Windows˚ 10 / Windows˚ 8.1 / Windows˚ 7
- การเชื่อมต่ออินเทอร์เน็ต (สำ�หรับการดาวน์โหลดซอฟต์แวร์เสริม)
- พอร์ต USB

### **เริ่มต้นใช้งาน**

ในการตั้งค่า ROG Strix Fusion:

- 1. เชื่อมต่อปลายสายเคเบิล USB ของสายเคเบิล USB ไปยังสายไมโคร USB เข้ากับพอร์ต USB ของคอมพิวเตอร์และปลายสายไมโคร USB เข้ากับหูฟัง
- 2. ดาวน์โหลดซอฟต์แวร์ AURA จาก http://www.asus.com จากนั้นติดตั้งบน คอมพิวเตอร์

### **คุณสมบัติของอุปกรณ์**

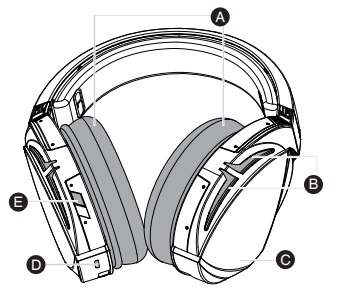

A. ที่รองหแบบเปลี่ยนใด<sup>้</sup> B. พื้นที่แสงออร่า C. แผ่นสัมผัส  $D$  ขั้วต่อ<sup>ๆ</sup>มวิคร USB 2.0 E. เปิด/ปิดการจำ�ลองทิศทางเสียง

### **ตัวควบคุมแผ่นสัมผัส**

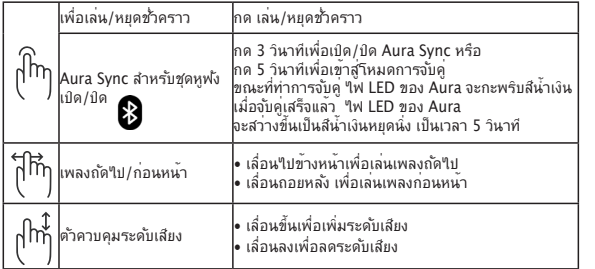

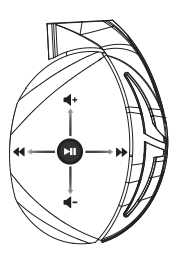

ไทย

### <span id="page-31-0"></span>**HEADSET GAMING** ROG Strix Fusion 500

### **Isi kemasan**

- 1 x Headset Gaming ROG Strix Fusion 500
- 2 x Bantalan kulit ROG untuk telinga
- 1 x ROG mikro USB ke kabel USB
- 1 x Panduan ringkas
- 1 x Jaminan

### **Persyaratan sistem**

- Windows® 10 / Windows® 8.1 / Windows® 7
- Sambungan Internet (untuk men-download perangkat lunak opsional)
- Port USB

### **Persiapan**

Untuk mengkonfigurasi ROG Strix Fusion Anda:

- 1. Sambungkan ujung USB mikro USB ke kabel USB dengan port USB komputer dan ujung mikro USB ke headset Anda.
- 2. Download perangkat lunak AURA dari http://www.asus.com, lalu instal di komputer Anda.

### **Fitur perangkat**

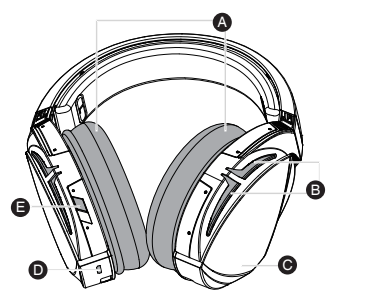

- A. Bantalan telinga yang dapat diganti
- B. Area Pencahayaan Aura
- C. Pelat sentuh
- D. Sambungan USB 2.0
- E. Surround virtual Aktif/Non-aktif

### **Kontrol Pelat Sentuh**

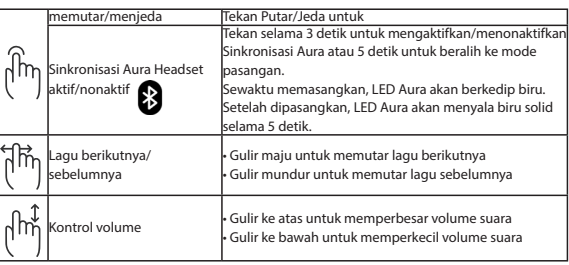

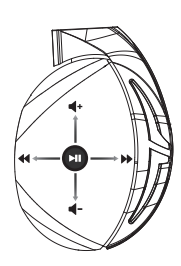

# <span id="page-32-0"></span>게이밍 헤드셋 ROG Strix Fusion 500

### **포장 내용물**

- ROG Strix Fusion 500 게이밍 헤드셋 1개
- ROG Fusion 이어 쿠션 2개
- ROG 마이크로 USB와 USB 연결 케이블 1개
- 빠른 시작 설명서 1권
- 보증서 1부

### **시스템 요구 사항**

- Windows® 10 / Windows® 8.1 / Windows® 7
- 인터넷 연결(옵션 소프트웨어의 다운로드를 위해)
- USB 포트

시작하기

ROG Strix Fusion을 설치하는 방법:

- 1. 마이크로 USB와 USB 연결 케이블의 USB 쪽 끝을 컴퓨터의 USB 포트에 연결하고, 마이크 로 USB 쪽 끝을 헤드셋에 연결합니다.
- 2. http://www.asus.com 에서 AURA 소프트웨어를 다운로드한 후 이를 사용자의 컴퓨터에 설치합니다.

### **장치 특징**

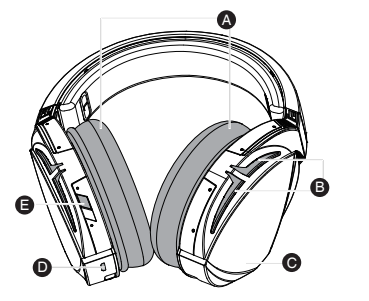

A. 교환 가능한 이어 쿠션 B. Aura 조명 명역 C. 터치 플레이트 D. 마이크로 USB 2.0 커넥터 E. 가상 서라운드 켜기/끄기

### **터치 플레이트 조절 버튼**

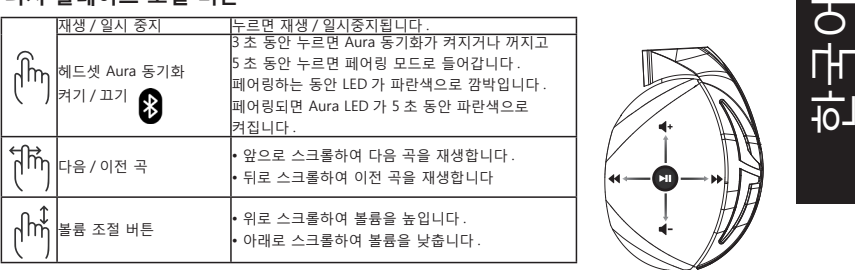

### <span id="page-33-0"></span>Audífonos para juegos ROG Strix Fusion 500 **Contenido del empaque**

- 1 x Audífonos para juegos ROG Strix Fusion 500
- 2 x Cojines para oído ROG Fusion
- 1 x Cable ROG micro-USB a USB
- 1 x cable de 4 polos de 3.5mm
- 1 x Guía de inicio rápido
- 1 x Garantía

### **Requisitos del sistema**

- Windows® 10 / Windows® 8.1 / Windows® 7
- Conexión a Internet (para descargar software opcional)
- Puerto USB

### **Para comenzar**

Para configurar sus audífonos ROG Strix Fusion:

- 1. Conecte el extremo USB del cable micro-USB a USB a un puerto USB de su computadora y el extremo micro-USB a los audífonos.
- 2. Descargue el software AURA desde http://www.asus.com e instálelo en su computadora.

### **Características del dispositivo**

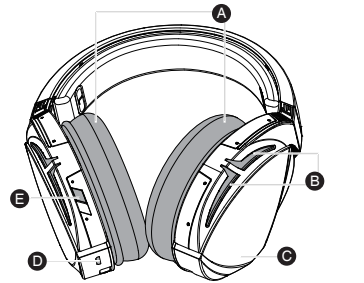

- A. Cojín para el oído intercambiable
- B. Area de iluminación AURA
- C. Placa táctil
- D. Conector Micro USB 2.0
- E. Encendido/Apagado de Sonido envolvente virtual

### **Control de la placa táctil**

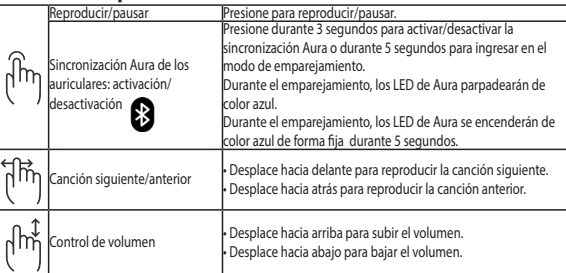

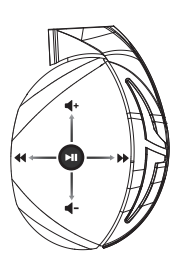

# <span id="page-34-0"></span>Hracia náhlavná súprava ROG Strix Fusion 500

### **Obsah balenia**

- Hracia náhlavná súprava ROG Strix Fusion 500, 1 ks
- Tepelne zatavený náušník ROG, 2 ks
- ROG micro-USB do USB kábla, 1 ks
- Príručka so stručným návodom, 1 ks
- Záručný list, 1 ks

### **Požiadavky na systém**

- Windows<sup>®</sup> 10 / Windows<sup>®</sup> 8.1 / Windows<sup>®</sup> 7
- Internetové pripojenie (na prevzatie voliteľného softvéru)
- USB port

### **Začíname**

Nastavenie ROG Strix Fusion:

- 1. Konektor USB kábla micro-USB do USB kábla zapojte do portu USB v počítači a konektor micro-USB zapojte do náhlavnej súpravy.
- 2. Softvér AURA si prevezmite z lokality http://www.asus.čom a potom ho nainštalujte do počítača.

### **Funkcie zariadenia**

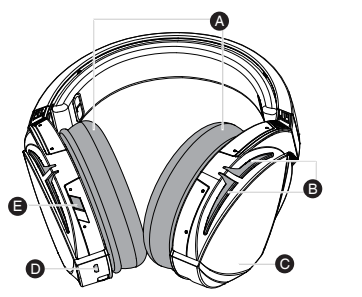

- A. Vymeniteľný náušník
- B. Oblasť osvetlenia svetelným zdrojom Aura
- C. Dotyková doska
- D. Konektor Micro USB 2.0
- B E. Virtuálny priestorový zvuk, Zap/Vyp

### **Ovládanie dotykovej dosky**

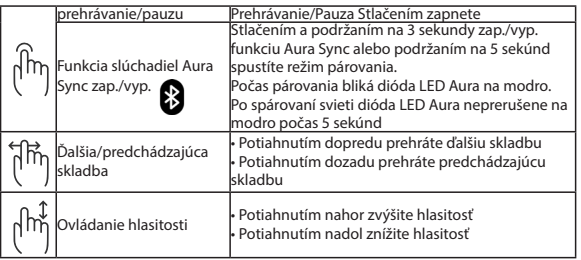

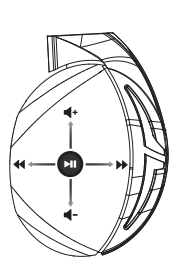

### <span id="page-35-0"></span>Auriculares para juegos ROG Strix Fusion 500

### **Contenido del paquete**

- 1 x Auriculares para juegos ROG Strix Fusion 500
- 2 x Almohadillas fusión ROG
- 1 x Cable micro-USB a USB ROG
- 1 x Guía de inicio rápido
- 1 x Garantía

### **Requisitos del sistema**

- Windows˚ 10 / Windows˚ 8.1 / Windows˚ 7
- Conexión a Internet (para descargar el software opcional)
- Puerto USB

### **Procedimientos iniciales**

Para configurar su ROG Strix Fusion:

- 1. Conecte el extremo USB del cable micro-USB a USB al puerto USB del equipo y el extremo micro-USB a los auriculares.
- 2. Descargue el software AURA desde http://www.asus.com y, a continuación, instálelo en el equipo.

### **Características del dispositivo**

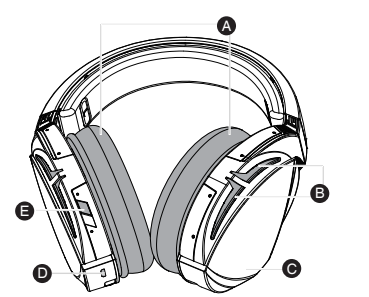

- A. Almohadillas intercambiables
- B. Área de iluminación Aura
- C. Placa táctil
- D. Conector micro-USB 2.0
- E. Activación y desactivación envolvente virtual

### **Control de placa táctil**

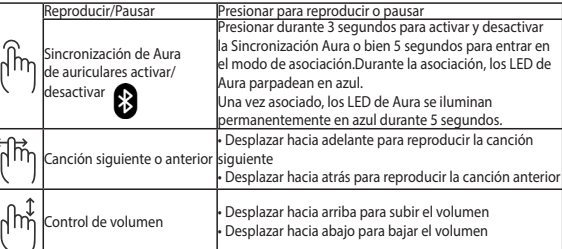

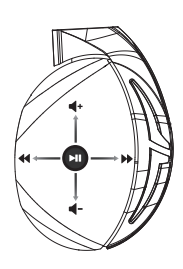

Español

# <span id="page-36-0"></span>Mikrofonlu Oyun Kulaklığı ROG Strix Fusion 500

### **Paket içeriği**

- 1 tane ROG Strix Fusion 500 mikrofonlu oyun kulaklığı
- 2 tane ROG Fusion kulak yastığı
- 1 tane ROG mikro USB USB kablosu
- 1 tane hızlı başlangıç kılavuzu
- 1 tane garanti belgesi

### **Sistem gereksinimleri**

- Windows<sup>®</sup> 10 / Windows<sup>®</sup> 8.1 / Windows<sup>®</sup> 7
- Internet bağlantısı (isteğe bağlı yazılımı indirmek için)
- USB bağlantı noktası

### **Başlarken**

ROG Strix Fusion mikrofonlu kulaklığınızı kurmak için:

- 1. Mikro USB USB kablosunun USB ucunu bilgisayarınızın USB bağlantı noktasına, mikro USB ucunu da mikrofonlu kulaklığınıza bağlayın.
- 2. AURA yazılımını http://www.asus.com adresinden indirip bilgisayarınıza yükleyin.

### **Aygıt özellikleri**

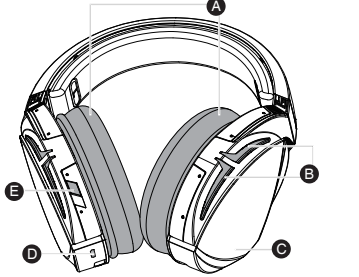

- A. Değiştirilebilir kulak yastığı
- B. Aura Aydınlatma alanı
- C. Dokunmatik plaka
- D. Mikro USB 2.0 bağlayıcı
- E. Sanal çevreleyen ses Açık/Kapalı

### **Dokunmatik Plaka Kontrolü**

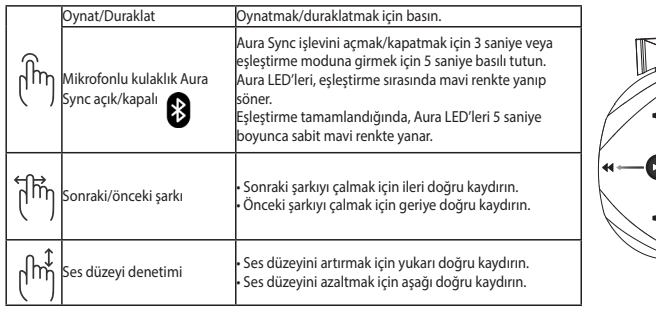

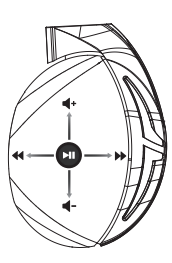

# <span id="page-37-0"></span>Bộ tai nghe chơi game ROG Strix Fusion 500

### **Các phụ kiện kèm theo hộp**

- 1 bộ tai nghe chơi game ROG Strix Fusion 500
- 2 miếng đệm tai ROG Fusion
- 1 cáp ROG micro-USB to USB
- 1 tờ hướng dẫn khởi động nhanh
- 1 thẻ bảo hành

### **Yêu cầu hệ thống**

- Windows<sup>®</sup> 10 / Windows<sup>®</sup> 8.1 / Windows<sup>®</sup> 7
- Kết nối internet (để tải về phần mềm tùy chọn)
- Cổng USB

### **Bắt đầu sử dụng**

Để thiết lập bộ tai nghe ROG Strix Fusion:

- 1. Cắm đầu USB của cáp micro-USB to USB vào cổng USB trên máy tính và đầu micro-USB vào bộ tai nghe của bạn.
- 2. Tải phần mềm AURA về từ http://www.asus.com sau đó cài đặt nó vào máy tính.

### **Các tính năng của thiết bị**

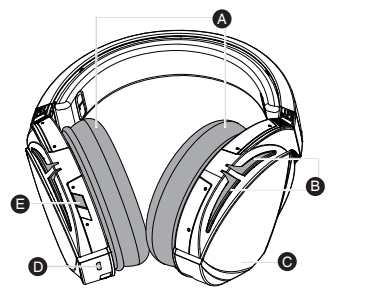

- A. Bộ đệm tai có thể thay đổi
- B. Vùng chiếu sáng Aura
- C. Tấm cảm ứng
- D. Cổng cắm Micro USB 2.0
- E. Bật/tắt âm thanh vòm ảo

### **Điều khiển tấm cảm ứng**

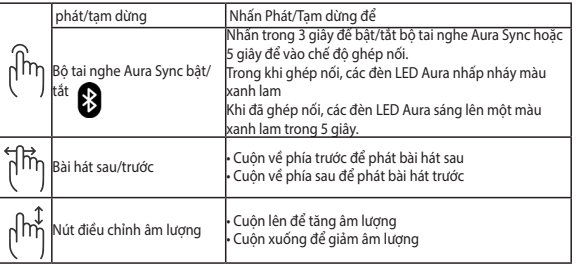

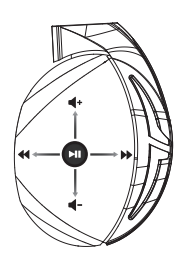

Tiếng Việt

### **Notices**

### **Federal Communications Commission Statement**

This equipment has been tested and found to comply with the limits for a Class B digital device, pursuant to Part 15 of the FCC Rules. These limits are designed to provide reasonable protection against harmful interference in a residential installation. This equipment generates, uses and can radiate radio frequency energy and, if not installed and used in accordance with the instructions, may cause harmful interference to radio communications. However, there is no guarantee that interference will not occur in a particular installation. If this equipment does not cause harmful interference to radio or television reception, which can be determined by turning the equipment off and on, the user is encouraged to try to correct the interference by one or more of the following measures:

- Reorient or relocate the receiving antenna.
- Increase the separation between the equipment and receiver.
- Connect the equipment into an outlet on a circuit different from that to which the receiver is connected.
- Consult the dealer or an experienced radio/TV technician for help.

**CAUTION!** Any changes or modifications not expressly approved by the grantee of this device could void the user's authority to operate.

### **Canada, Industry Canada (IC) Notices**

This Class B digital apparatus complies with Canadian ICES-003 and RSS-210.

Operation is subject to the following two conditions: (1) this device may not cause interference, and (2) this device must accept any interference, including interference that may cause undesired operation of the device.

### **Canada, avis d'Industrie Canada (IC)**

Cet appareil numérique de la classe B est conforme aux normes ICES-003 et RSS-210 du Canada.

Son utilisation est sujette aux deux conditions suivantes : (1) cet appareil ne doit pas créer d'interférences et (2) cet appareil doit tolérer tout type d'interférences, y compris celles susceptibles de provoquer un fonctionnement non souhaité de l'appareil.

電子電氣產品有害物質限制使用標識:圖中之數字為產品之環保使用期限。僅指電子電氣產品 中含有的有害物質不致發生外洩或突變,從而對環境造成汙染或對人身、財產造成嚴重損害的 期限。

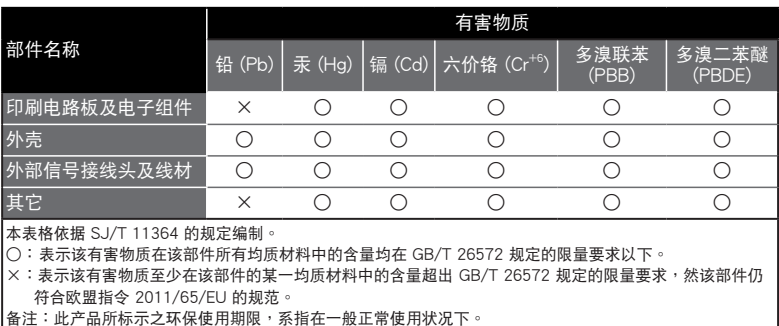

「產品之限用物質含有情況」之相關資訊,請參考下表:

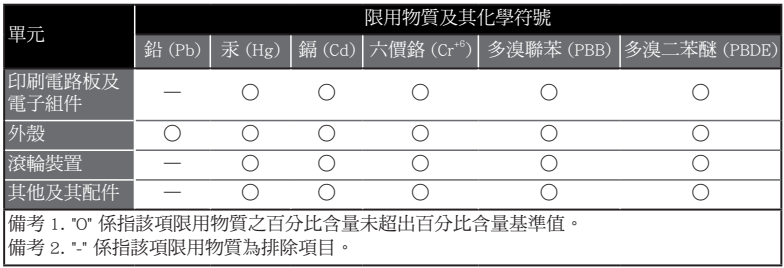

### **Limitation of Liability**

Circumstances may arise where because of a default on ASUS' part or other liability, you are entitled to recover damages from ASUS. In each such instance, regardless of the basis on which you are entitled to claim damages from ASUS, ASUS is liable for no more than damages for bodily injury (including death) and damage to real property and tangible personal property; or any other actual and direct damages resulted from omission or failure of performing legal duties under this Warranty Statement, up to the listed contract price of each product.

ASUS will only be responsible for or indemnify you for loss, damages or claims based in contract, tort or infringement under this Warranty Statement.

This limit also applies to ASUS' suppliers and its reseller. It is the maximum for which ASUS, its suppliers, and your reseller are collectively responsible.

UNDER NO CIRCUMSTANCES IS ASUS LIABLE FOR ANY OF THE FOLLOWING: (1) THIRD-PARTY CLAIMS AGAINST YOU FOR DAMAGES; (2) LOSS OF, OR DAMAGE TO, YOUR RECORDS OR DATA; OR (3) SPECIAL, INCIDENTAL, OR INDIRECT DAMAGES OR FOR ANY ECONOMIC CONSEQUENTIAL DAMAGES (INCLUDING LOST PROFITS OR SAVINGS), EVEN IF ASUS, ITS SUPPLIERS OR YOUR RESELLER IS INFORMED OF THEIR POSSIBILITY.

### **REACH**

Complying with the REACH (Registration, Evaluation, Authorisation, and Restriction of Chemicals) regulatory framework, we published the chemical substances in our products at ASUS REACH website at http://csr.asus. com/english/REACH.htm.

### **Proper disposal**

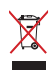

DO NOT throw this product in municipal waste. This product has been designed to enable proper reuse of parts and recycling. The symbol of the crossed out wheeled bin indicates that the product (electrical, electronic equipment and mercury-containing button cell battery) should not be placed in municipal waste. Check local regulations for disposal of electronic products.

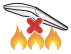

DO NOT throw this product in fire. DO NOT short circuit the contacts. DO NOT disassemble this product.

### **ASUS Recycling/Takeback Services**

ASUS recycling and takeback programs come from our commitment to the highest standards for protecting our environment. We believe in providing solutions for you to be able to responsibly recycle our products, batteries, other components, as well as the packaging materials. Please go to http://csr.asus. com/english/Takeback.htm for the detailed recycling information in different regions.

#### **VCCI: Japan Compliance Statement**

### **VCCI Class B Statement**

警告 VCCI 準拠クラス B 機器 (日本)

この装置は、 情報処理装置等電波障害自主規制協議会 (VCCI) の基準に基づくクラスB情報 技術装置です。 この装置は、 家庭環境で使用することを目的としていますが、 この装置がラジオや テレビジョン受信機に近接し a て使用されると、 受信障害を引き起こすことがあります。 取扱説明書に従って正しい取り扱いをして下さい。

### **BSMI: Taiwan Wireless Statement**

無線設備的警告聲明

經型式認證合格之低功率射頻電機,非經許可,公司、商號或使用者均不得擅自變更頻率、 加大功率或變更原設計之特性及功能。低功率射頻電機之使用不得影響飛航安全及干擾 合法通信;經發現有干擾現象時,應立即停用,並改善至無干擾時方得繼續使用。前項 合法通信,指依電信法規定作業之無線電通信。低功率射頻電機須忍受合法通信或工業、 科學及醫療用電波輻射性電機設備之干擾。

### **CE Marking**

# $\epsilon$

**English** ASUSTeK Computer Inc. hereby declares that this device is in compliance with the essential requirements and other relevant provisions of related Directives. Full text of EU declaration of conformity is available at: www.asus.com/support

**Français** AsusTek Computer Inc. déclare par la présente que cet appareil est conforme aux critères essentiels et autres clauses pertinentes des directives concernées. La déclaration de conformité de l'UE peut être téléchargée à partir du site Internet suivant : www.asus.com/support.

**Deutsch** ASUSTeK Computer Inc. erklärt hiermit, dass dieses Gerät mit den wesentlichen Anforderungen und anderen relevanten Bestimmungen der zugehörigen Richtlinien übereinstimmt. Der gesamte Text der EU-Konformitätserklärung ist verfügbar unter: www.asus.com/support

**Italiano** ASUSTeK Computer Inc. con la presente dichiara che questo dispositivo è conforme ai requisiti essenziali e alle altre disposizioni pertinenti con le direttive correlate. Il testo completo della dichiarazione di conformità UE è disponibile all'indirizzo: www.asus.com/support

**Русский** Компания ASUS заявляет, что это устройство соответствует основным требованиям и другим соответствующим условиям соответствующих директив. Подробную информацию, пожалуйста, смотрите на www.asus.com/support

**Български** С настоящото ASUSTeK Computer Inc. декларира, че това устройство е в съответствие със съществените изисквания и другите приложими постановления на свързаните директиви. Пълният текст на декларацията за съответствие на ЕС е достъпна на адрес: www.asus.com/support

**Hrvatski** ASUSTeK Computer Inc. ovim izjavljuje da je ovaj uređaj sukladan s bitnim zahtjevima i ostalim odgovarajućim odredbama vezanih direktiva. Cijeli tekst EU izjave o sukladnosti dostupan je na: www. asus.com/support

**Čeština** Společnost ASUSTeK Computer Inc. tímto prohlašuje, že toto zařízení splňuje základní požadavky a další příslušná ustanovení souvisejících směrnic. Plné znění prohlášení o shodě EU je k dispozici na adrese: www.asus.com/support

**Dansk** ASUSTeK Computer Inc. erklærer hermed, at denne enhed er i overensstemmelse med hovedkravene og andre relevante bestemmelser i de relaterede direktiver. Hele EUoverensstemmelseserklæringen kan findes på: www.asus.com/support

**Nederlands** ASUSTeK Computer Inc. verklaart hierbij dat dit apparaat voldoet aan de essentiële vereisten en andere relevante bepalingen van de verwante richtlijnen. De volledige tekst van de EU-verklaring van conformiteit is beschikbaar op: www.asus.com/support

**Eesti** Käesolevaga kinnitab ASUSTeK Computer Inc, et see seade vastab asjakohaste direktiivide oluliste nõuetele ja teistele asjassepuutuvatele sätetele. EL vastavusdeklaratsiooni täielik tekst on saadaval järgmisel aadressil: www.asus.com/support

**Suomi** ASUSTeK Computer Inc. ilmoittaa täten, että tämä laite on asiaankuuluvien direktiivien olennaisten vaatimusten ja muiden tätä koskevien säädösten mukainen. EU-yhdenmukaisuusilmoituksen koko teksti on luettavissa osoitteessa: www.asus.com/support

**Ελληνικά** Με το παρόν, η AsusTek Computer Inc. δηλώνει ότι αυτή η συσκευή συμμορφώνεται με τις θεμελιώδεις απαιτήσεις και άλλες σχετικές διατάξεις των Οδηγιών της ΕΕ. Το πλήρες κείμενο της δήλωσης συμβατότητας είναι διαθέσιμο στη διεύθυνση: www.asus.com/support

**Magyar** Az ASUSTeK Computer Inc. ezennel kijelenti, hogy ez az eszköz megfelel a kapcsolódó Irányelvek lényeges követelményeinek és egyéb vonatkozó rendelkezéseinek. Az EU megfelelőségi nyilatkozat teljes szövege innen letölthető: www.asus.com/support

**Latviski** ASUSTeK Computer Inc. ar šo paziņo, ka šī ierīce atbilst saistīto Direktīvu būtiskajām prasībām un citiem citiem saistošajiem nosacījumiem. Pilns ES atbilstības paziņojuma teksts pieejams šeit: www.asus. com/support

**Lietuvių** "ASUSTeK Computer Inc." šiuo tvirtina, kad šis įrenginys atitinka pagrindinius reikalavimus ir kitas svarbias susijusių direktyvų nuostatas. Visą ES atitikties deklaracijos tekstą galima rasti: www.asus.com/ support

**Norsk** ASUSTeK Computer Inc. erklærer herved at denne enheten er i samsvar med hovedsaklige krav og andre relevante forskrifter i relaterte direktiver. Fullstendig tekst for EU-samsvarserklæringen finnes på: www.asus.com/support

**Polski** Firma ASUSTeK Computer Inc. niniejszym oświadcza, że urządzenie to jest zgodne z zasadniczymi wymogami i innymi właściwymi postanowieniami powiązanych dyrektyw. Pełny tekst deklaracji zgodności UE jest dostępny pod adresem: www.asus.com/support

### **NCC** 警語

經型式認證合格之低功率射頻電機,非經許可,公司、商號或使用 者均不得擅自變更頻率、加大功率或變更原設計之特性及功能。低 功率射頻電機之使用不得影響飛航安全及干擾合法通信;經發現有 干櫌現象時,應立即停用,並改善至無干櫌時方得繼續使用。前項 合法通信,指依電信法規定作業之無線電通信。低功率射頻電機須 忍受合法通信或工業、科學及醫療用電波輻射性電機設備之干擾。 低功率射頻電機須忍受合法通信或工業、科學及醫療電波輻射性設 備之干擾。

本模組於取得認證後將依規定於模組本體標示審驗合格標籤,並要 求最終產品平台廠商(OEM Integrator)於最終產品平台(End Product) 上標示"木產品內会射頻模組,其NCC型式認證號碼為·

• CCXXxxYYyyyZzW

### **RF exposure warning**

The equipment complies with FCC RF exposure limits set forth for an uncontrolled environment. The equipment must not be co-located or operating inconjunction with any other antenna or transmitter.

### **FC**

"Hereby,[name of manufacturer], declares that this[type of equipment]is in compliance with theessential requirements and other relevant provisions of Directive 2014/53/EU."

# $\epsilon$

### **ASUS Contact information**

### **ASUSTeK COMPUTER INC.**

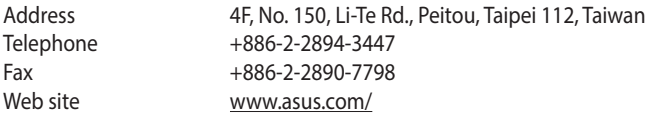

### **Technical Support**

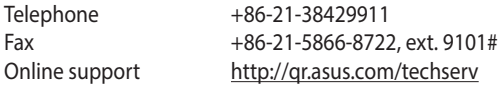

### **ASUS COMPUTER INTERNATIONAL (America)**

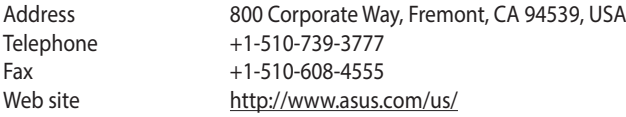

### **Technical Support**

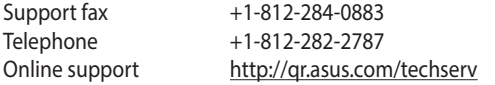

### **ASUS COMPUTER GmbH (Germany and Austria)**

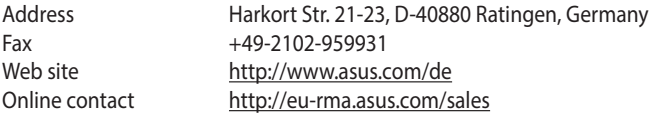

### **Technical Support**

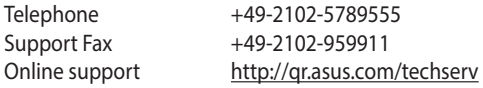

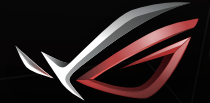

**REPUBLIC OF**<br>GAMERS